## **Quality Criteria Verification Executive Summary For QCV, Stage Rollout, DMSU and EGI internal**

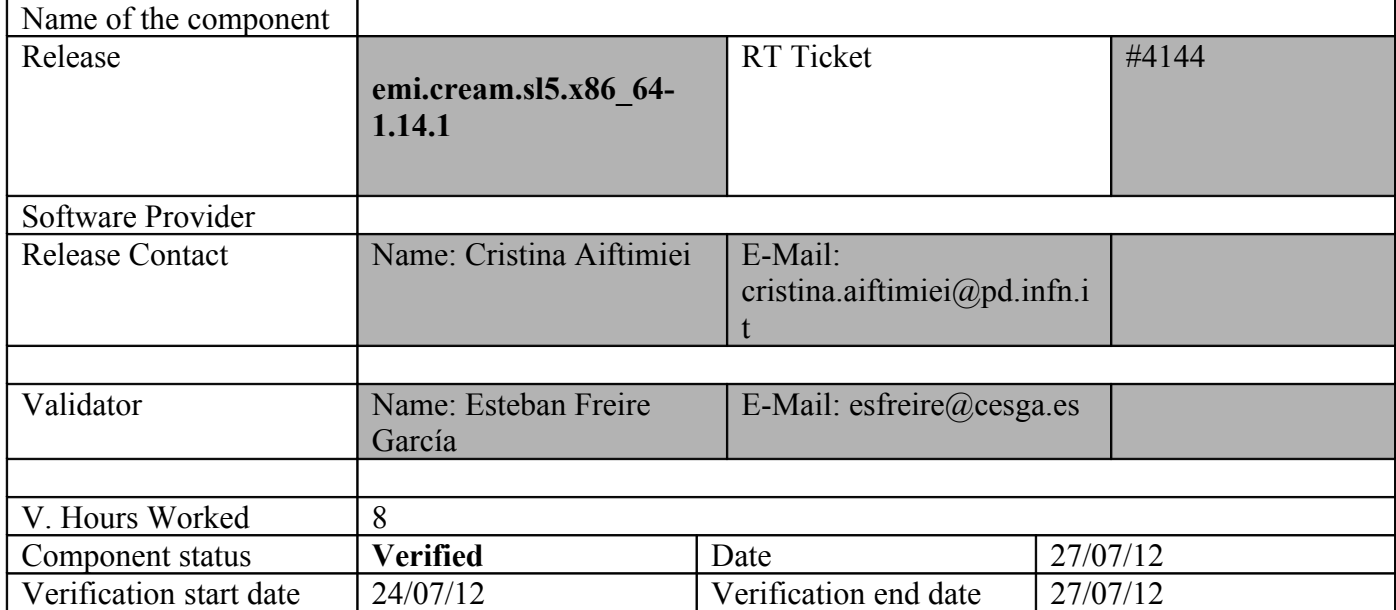

# **Summary:**

**emi.cream.sl5.x86\_64-1.14.1 was updated from UMD2 repository without any relevant issue.**

**GGUS Tickets:**

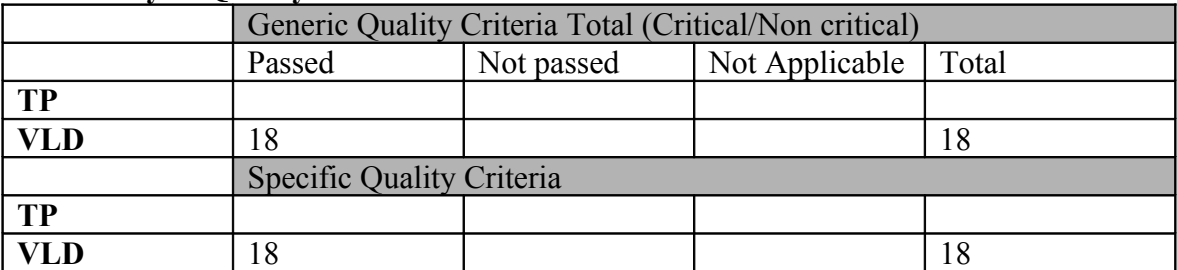

#### **Summary of Quality Criteria verification**:

# **Quality Criteria verification cheatsheet:**

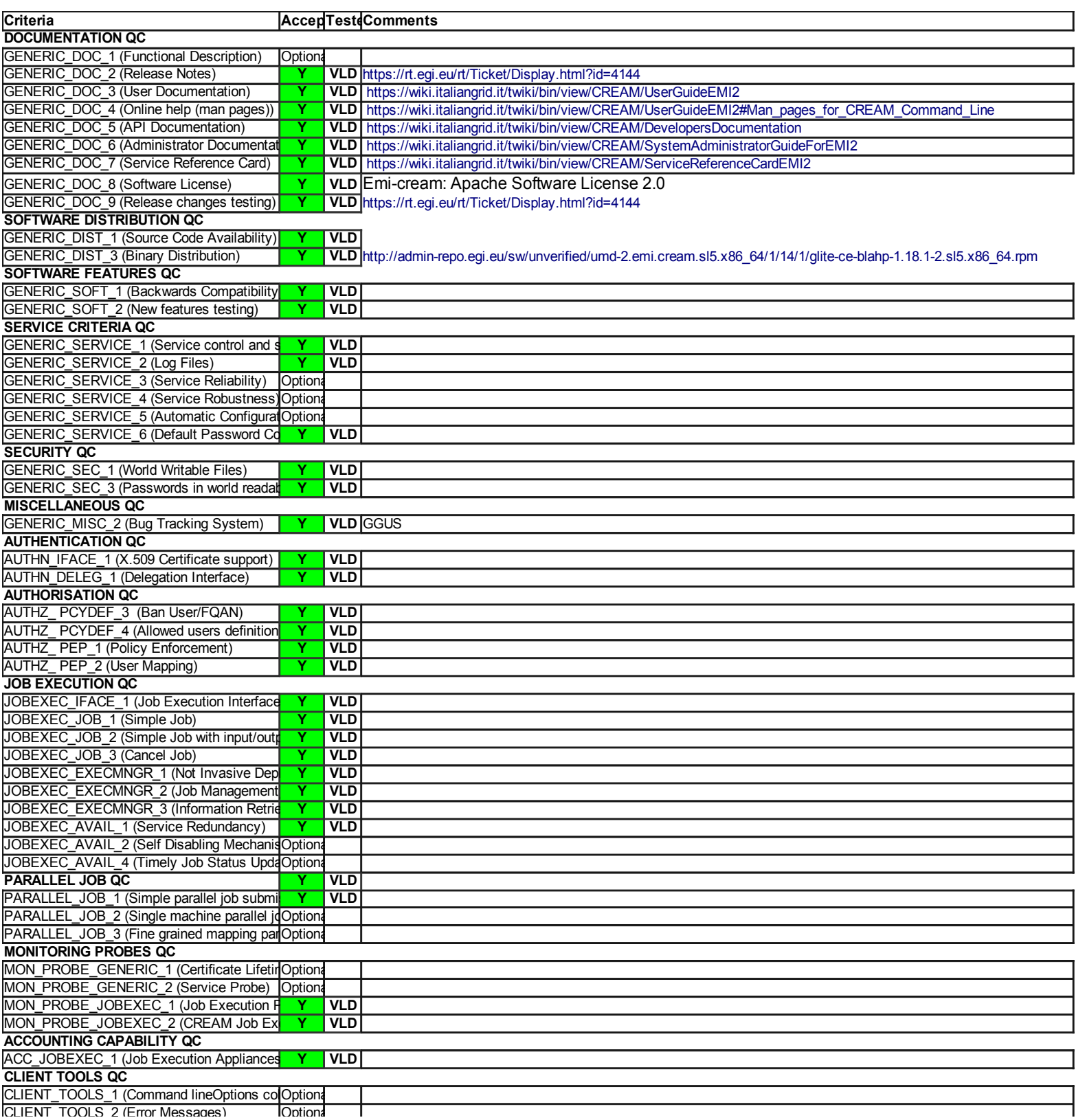

#### **Validator comments:**

<<TableOfContents>>

 $==$  EMI\_creamCE\_Torque + MPI  $==$ 

 $==$  Ticket assigned  $==$ 

\* [https://rt.egi.eu/guest/Ticket/Display.html?id=4144]

 $==$  ggus tickets opened  $==$ 

 $==$  Repositories  $==$ 

(!) Verifier must install a new repo for each product, this information is available at RT ticket field: \* CREAM repo under verification  $\{$ {{}} [root@test06 yum.repos.d]# cat EMI.cream.sl5.x86\_64.repo # EGI Software Repository - REPO META (releaseId,repositoryId,repofileId) - (4144,657,583)

[EMI.cream.sl5.x86\_64] name=EMI.cream.sl5.x86\_64 baseurl=http://admin-repo.egi.eu/sw/unverified/umd-2.emi.cream.sl5.x86\_64/1/14/1/ enabled=1 protect=1 priority=1 gpgcheck=1 gpgkey=http://emisoft.web.cern.ch/emisoft/dist/EMI/2/RPM-GPG-KEY-emi }}}

 $==$  Installing  $==$ 

\* Updating the CREAM-CE service:

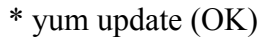

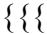

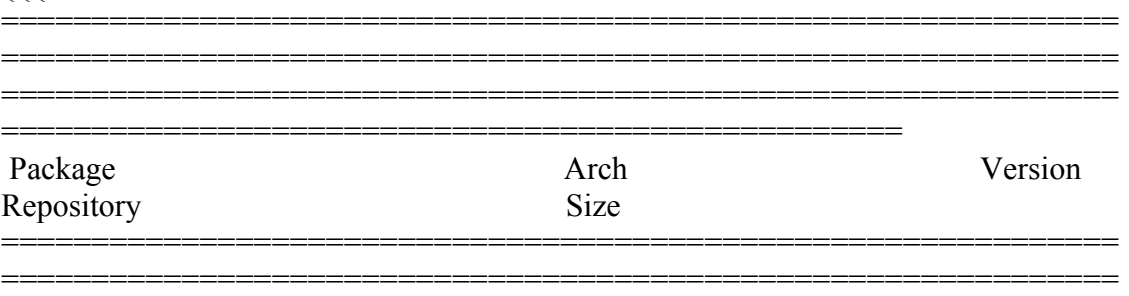

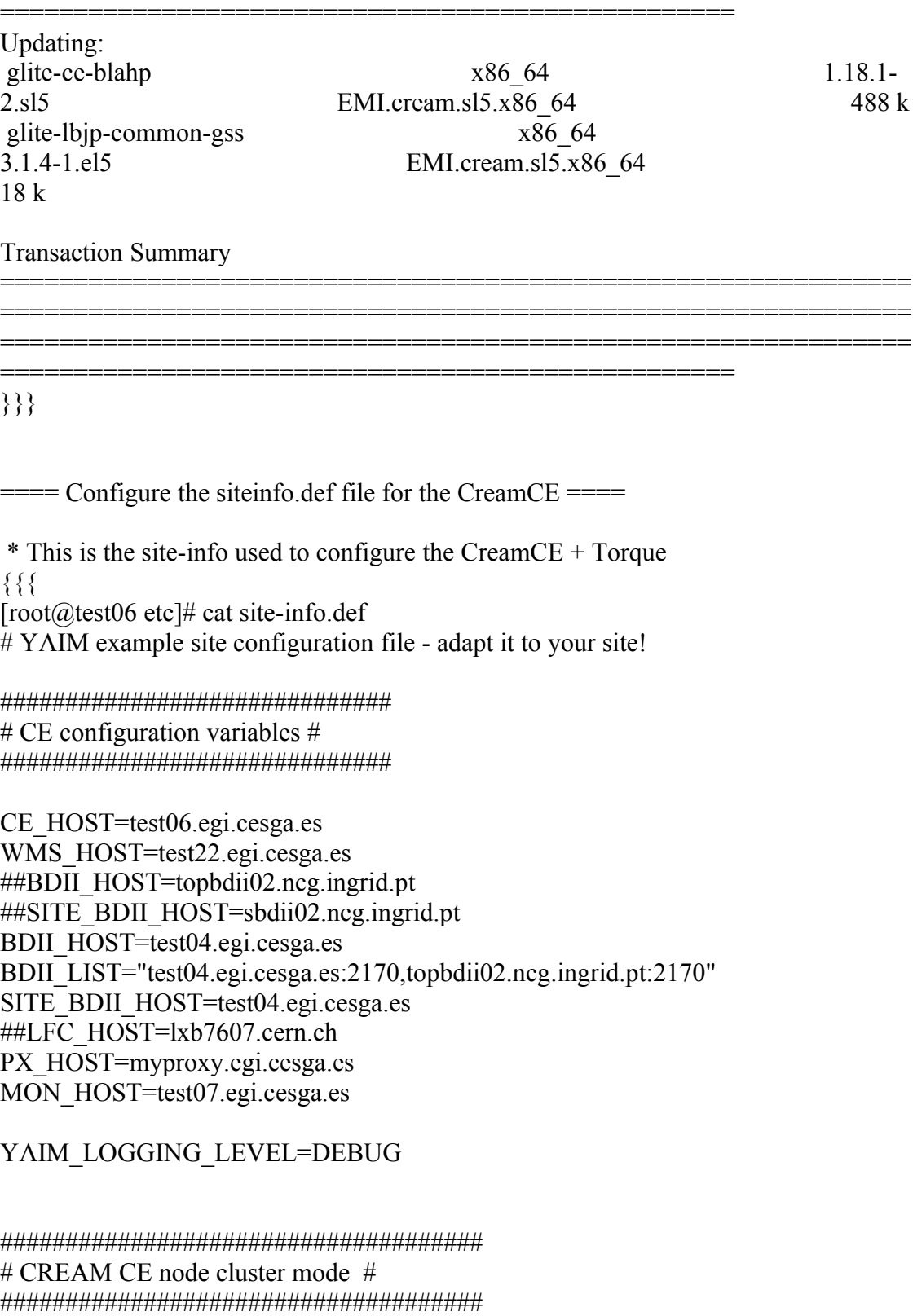

==============================================================

CREAMCE\_CLUSTER\_MODE=yes

# Hostname where the cluster is configured CLUSTER\_HOST="test06.egi.cesga.es"

COMPUTING\_SERVICE\_ID="test06.egi.cesga.es\_ComputingElement"

# Space separated list of your cluster names CLUSTERS="clustersa2"

# Cluster UniqueID CLUSTER\_CLUSTERSA2\_CLUSTER\_UniqueID=my-sa2 CLUSTER\_TEST06\_EGI\_CESGA\_ES\_CLUSTER\_UniqueID=my-sa2

##QUEUE\_xxx\_CLUSTER\_UniqueID

# Cluster human readable name CLUSTER\_CLUSTERSA2\_CLUSTER\_Name="This is the SA2 cluster for UMD verification" CLUSTER\_TEST06\_EGI\_CESGA\_ES\_CLUSTER\_Name="This is the SA2 cluster for UMD verification"

# Site name where the cluster belongs to # It should be consistent with your variable SITE\_NAME # NOTE: This may be changed to SITE UniqueID when the GlueSite  $#$  is configured with the new infosys variables CLUSTER\_CLUSTERSA2\_SITE\_UniqueID=cesga-egi CLUSTER\_TEST06\_EGI\_CESGA\_ES\_SITE\_UniqueID=cesga-egi

# space separated list of CE hostnames configured in the cluster CLUSTER\_CLUSTERSA2\_CE\_HOSTS="test06.egi.cesga.es" CLUSTER\_TEST06\_EGI\_CESGA\_ES\_CE\_HOSTS="test06.egi.cesga.es" CLUSTER\_YAIM\_CE\_TYPE="cream" CLUSTER\_CLUSTERSA2\_\_INFO\_PORT=2170 CLUSTER\_CLUSTERSA2\_\_INFO\_TYPE=resource

# Define the following variables for the CEs configured in your cluster # NOTE: you don't need to uncomment these variables if you are configuring # only one CE in the same host as your cluster. # You can use the variables defined in services/lcg-ce instead # CE type: 'jobmanager' for lcg CE and 'cream' for cream CE CE\_HOST\_test06\_egi\_cesga\_es\_CE\_TYPE="cream"

# Space separated list of the queue names configured in the CE # This variable has been renamed in the new infosys configuration. # The old variable name was: QUEUES #CE\_HOST\_test06\_egi\_cesga\_es\_QUEUES="GRID\_ops GRID\_dteam GRID\_opsibeu GRID iberibeu"

# The name of the job manager used by the gatekeeper # This variable has been renamed in the new infosys configuration. # The old variable name was: JOB\_MANAGER # Please, define: lcgpbs, lcglfs, lcgsge or lcgcondor CE\_HOST\_test06\_egi\_cesga\_es\_CE\_InfoJobManager="pbs"

CE\_HOST\_test06\_egi\_cesga\_es\_QUEUES="GRID\_ops GRID\_dteam GRID\_opsibeu GRID\_iberibeu"

QUEUE GRID OPS CLUSTER UniqueID=my-sa2

QUEUE GRID DTEAM CLUSTER UniqueID=my-sa2

QUEUE GRID\_OPSIBEU\_CLUSTER\_UniqueID=my-sa2

QUEUE GRID IBERIBEU CLUSTER UniqueID=my-sa2

# The Subcluster variables should contain the name of the subcluster variable in upper case

SUBCLUSTER\_TEST06\_EGI\_CESGA\_ES\_SUBCLUSTER\_UniqueID=cesga-egiconfiguration

SUBCLUSTER\_TEST06\_EGI\_CESGA\_ES\_HOST\_ApplicationSoftwareRunTimeEnv ironment="LCG-2|LCG-2\_1\_0|LCG-2\_1\_1|LCG-2\_2\_0" # CE\_RUNTIMEENV SUBCLUSTER\_TEST06\_EGI\_CESGA\_ES\_HOST\_ArchitectureSMPSize=2

# CE\_SMPSIZE

SUBCLUSTER\_TEST06\_EGI\_CESGA\_ES\_HOST\_ArchitecturePlatformType=x86\_6 4 # CE\_OS\_ARCH

SUBCLUSTER\_TEST06\_EGI\_CESGA\_ES\_HOST\_BenchmarkSF00=1714  $#$  CE\_SF00

SUBCLUSTER\_TEST06\_EGI\_CESGA\_ES\_HOST\_BenchmarkSI00=2395  $# CE$  SI00

SUBCLUSTER\_TEST06\_EGI\_CESGA\_ES\_HOST\_MainMemoryRAMSize=513 # CE\_MINPHYSMEM

SUBCLUSTER\_TEST06\_EGI\_CESGA\_ES\_HOST\_MainMemoryVirtualSize=524 # CE\_MINVIRTMEM

SUBCLUSTER\_TEST06\_EGI\_CESGA\_ES\_HOST\_NetworkAdapterInboundIP=FAL SE # CE\_INBOUNDIP

SUBCLUSTER\_TEST06\_EGI\_CESGA\_ES\_HOST\_NetworkAdapterOutboundIP=TR UE # CE\_OUTBOUNDIP

SUBCLUSTER\_TEST06\_EGI\_CESGA\_ES\_HOST\_OperatingSystemName="Scientifi c Linux"  $\# CE$  OS

SUBCLUSTER\_TEST06\_EGI\_CESGA\_ES\_HOST\_OperatingSystemRelease=5.5 # CE\_OS\_RELEASE

SUBCLUSTER\_TEST06\_EGI\_CESGA\_ES\_HOST\_OperatingSystemVersion="Scienti ficSL"  $\#$  CE OS VERSION

SUBCLUSTER\_TEST06\_EGI\_CESGA\_ES\_HOST\_ProcessorClockSpeed=2200 # CE\_CPU\_SPEED

SUBCLUSTER\_TEST06\_EGI\_CESGA\_ES\_HOST\_ProcessorModel=Opteron # CE\_CPU\_MODEL

SUBCLUSTER\_TEST06\_EGI\_CESGA\_ES\_HOST\_ProcessorVendor=amd # CE\_CPU\_VENDOR

SUBCLUSTER\_TEST06\_EGI\_CESGA\_ES\_HOST\_ProcessorOtherDescription="Core s=24,Benchmark=9.58-HEP-SPEC06" # Processor description

SUBCLUSTER\_TEST06\_EGI\_CESGA\_ES\_SUBCLUSTER\_Name="my subcluster SA2 verification"

SUBCLUSTER\_TEST06\_EGI\_CESGA\_ES\_SUBCLUSTER\_PhysicalCPUs=2 # CE\_PHYSCPU

SUBCLUSTER\_TEST06\_EGI\_CESGA\_ES\_SUBCLUSTER\_LogicalCPUs=4 # CE\_LOGCPU SUBCLUSTER\_TEST06\_EGI\_CESGA\_ES\_SUBCLUSTER\_TmpDir=/tmp SUBCLUSTER\_TEST06\_EGI\_CESGA\_ES\_SUBCLUSTER\_WNTmpDir=/tmp

################################ # Site configuration variables # ################################

SITE\_EMAIL=egee-admin@cesga.es

SITE\_NAME=CESGA-EGEE SITE\_LOC="Santiago de Compostela, Spain" SITE LAT=42.875558  $\#42.8757 \# -90$  to 90 degrees SITE LONG=-8.553147  $\#$ -8.5536  $\#$ -180 to 180 degrees

######################################## # Batch server configuration variables # ########################################

# Jobmanager specific settings JOB\_MANAGER=lcgpbs BATCH\_SERVER=test06.egi.cesga.es CE\_BATCH\_SYS=torque BATCH\_LOG\_DIR=/var/torque BATCH\_VERSION=torque-2.5.7-7

################################ # APEL configuration variables # ################################

# Database password for the APEL DB. APEL\_MYSQL\_HOST=test07.egi.cesga.es APEL\_DB\_PASSWORD=""

#########################################

# ARGUS authorisation framework control #

#########################################

# Set USE\_ARGUS to yes to enable the configuration of ARGUS

###USE\_ARGUS=yes USE\_ARGUS=no

# In case ARGUS is to be used the following should be set # The ARGUS service PEPD endpoints as a space separated list:

###ARGUS\_PEPD\_ENDPOINTS="https://test10.egi.cesga.es:8154/authz" ###CREAM\_PEPC\_RESOURCEID="http://www.egee.cesga.es/test10"

# These variables tell YAIM where to find additional configuration files. WN\_LIST=/opt/glite/yaim/etc/wn-list.conf USERS\_CONF=/opt/glite/yaim/etc/users.conf GROUPS\_CONF=/opt/glite/yaim/etc/groups.conf FUNCTIONS\_DIR=/opt/glite/yaim/functions

#

# SE dpm-specific settings - Ignore if you are not running a DPM # # Set these if you are installing a DPM yourself # and/or if you need a default DPM for the lcg-stdout-mon # # DPMDATA is now deprecated. Use an entry like \$DPM\_HOST:/filesystem in # the DPM\_FILESYSTEMS variable.

# From now on we use DPM\_DB\_USER and DPM\_DB\_PASSWORD to make clear

 $#$  its different role from that of the dpmmgr unix user who owns the

# directories and runs the daemons.

# The name of the DPM head node DPM\_HOST=test08.egi.cesga.es

DPMPOOL=egi-pool DPM\_FILESYSTEMS="\$DPM\_HOST:/storage"

# The base user DPM\_DB\_USER=dpmmgr DPM\_DB\_HOST=\$DPM\_HOST DPM\_DB\_PASSWORD=

# Specifies the default amount of space reserved for a file #DPMFSIZE=200M

DPM\_INFO\_USER=dpm\_info DPM\_INFO\_PASS=

# Variable for the port range - Optional, default value is shown # RFIO\_PORT\_RANGE="20000 25000"

# This largely replaces CE\_CLOSE\_SE but it is a list of hostnames SE\_MOUNT\_INFO\_LIST="none" SE\_LIST="\$DPM\_HOST" SE\_ARCH="multidisk" # "disk, tape, multidisk, other"

############################ # SubCluster configuration # ############################ # Architecture and enviroment specific settings CE\_CPU\_MODEL=Opteron CE\_CPU\_VENDOR=amd CE\_CPU\_SPEED=2200

CE OS="ScientificSL" # Forma correcta CE\_OS\_RELEASE=5.5 CE\_OS\_VERSION="Boron"

#New variables CE\_PHYSCPU=2 CE\_LOGCPU=2 CE\_OS\_ARCH=x86\_64 CE\_CAPABILITY="CPUScalingReferenceSI00=2395" CE\_OTHERDESCR="Cores=24,Benchmark=9.58-HEP-SPEC06" SE\_MOUNT\_INFO\_LIST="none" CE\_SI00=2395

```
CE_MINPHYSMEM=524
CE MINVIRTMEM=512
CE_SMPSIZE=2
CE_SF00=1714
CE_OUTBOUNDIP=TRUE
CE_INBOUNDIP=FALSE
CE_RUNTIMEENV="
  LCG-2
 LCG-2 1 0
 LCG-2 1 1
 LCG-2_2_0
  LCG-2_3_0
  LCG-2_3_1
 LCG-2 4 0
 LCG-250LCG-2 6 0
  LCG-2_7_0
 GLITE-3_0_0
  GLITE-3_0_2
 GLITE-3 1 0
```
R-GMA

"

###CREAM CE Variables CEMON\_HOST=test06.egi.cesga.es CREAM\_DB\_USER=umdtest CREAM\_DB\_PASSWORD="" MYSQL\_PASSWORD="" BLPARSER\_HOST=test06.egi.cesga.es

# MPI CONFIGURATION ################################## MPI\_OPENMPI\_ENABLE="yes" MPI\_OPENMPI\_VERSION="1.4-4" ##If you do NOT provide a shared home, set \$MPI\_SHARED\_HOME to "no" (default). ###MPI\_SHARED\_HOME="no" ## If you do NOT have SSH Hostbased Authentication between your WNs, set the below variable to "no" (default). Else, set it to "yes". ###MPI\_SSH\_HOST\_BASED\_AUTH="yes" ### If you use Torque as batch system, you may want to let the yaim plugin configure a submit filter for you. Uncomment the following line to do so MPI\_SUBMIT\_FILTER="yes" # KNOWN ISSUE IN SL6!!! ##TORQUE\_VAR\_DIR=/var/lib/torque

# VOS="atlas alice lhcb cms dteam biomed" # Space separated list of supported VOs by your site VOS="ops dteam ops.vo.ibergrid.eu iber.vo.ibergrid.eu" QUEUES="GRID\_ops GRID\_dteam GRID\_opsibeu GRID\_iberibeu" VO\_SW\_DIR=/opt/exp\_soft

#New in Yaim 3.0.1 GRID\_OPS\_GROUP\_ENABLE="ops /VO=ops/GROUP=/ops/ROLE=lcgadmin" GRID\_DTEAM\_GROUP\_ENABLE="dteam /VO=dteam/GROUP=/dteam/ROLE=lcgadmin" GRID\_OPSIBEU\_GROUP\_ENABLE="ops.vo.ibergrid.eu /VO=ops.vo.ibergrid.eu/GROUP=/ops.vo.ibergrid.eu/ROLE=VO-Admin /VO=ops.vo.ibergrid.eu/GROUP=/ops.vo.ibergrid.eu/ROLE=Production" GRID\_IBERIBEU\_GROUP\_ENABLE="iber.vo.ibergrid.eu /VO=iber.vo.ibergrid.eu/GROUP=/iber.vo.ibergrid.eu/ROLE=VO-Admin /VO=iber.vo.ibergrid.eu/GROUP=/iber.vo.ibergrid.eu/ROLE=Production"

#:::::::::::::: #ops #:::::::::::::: VO\_OPS\_SW\_DIR=\$VO\_SW\_DIR/ops VO\_OPS\_DEFAULT\_SE=\$DPM\_HOST VO\_OPS\_STORAGE\_DIR=\$CLASSIC\_STORAGE\_DIR/ops VO\_OPS\_QUEUES="GRIDEGI\_ops"

VO\_OPS\_VOMS\_SERVERS="'vomss://voms.cern.ch:8443/voms/ops?/ops/'" VO\_OPS\_VOMSES="'ops voms.cern.ch 15009

/DC=ch/DC=cern/OU=computers/CN=voms.cern.ch ops' 'ops lcg-voms.cern.ch 15009 /DC=ch/DC=cern/OU=computers/CN=lcg-voms.cern.ch ops'"

VO\_OPS\_VOMS\_CA\_DN="'/DC=ch/DC=cern/CN=CERN Trusted Certification Authority' '/DC=ch/DC=cern/CN=CERN Trusted Certification Authority'"

#::::::::::::::

#dteam

#::::::::::::::

VO\_DTEAM\_SW\_DIR=\$VO\_SW\_DIR/dteam

VO\_DTEAM\_DEFAULT\_SE=\$DPM\_HOST

VO\_DTEAM\_STORAGE\_DIR=\$CLASSIC\_STORAGE\_DIR/dteam

VO\_DTEAM\_QUEUES="GRID\_dteam"

VO\_DTEAM\_VOMS\_SERVERS='vomss://voms.hellasgrid.gr:8443/voms/dteam?/dtea  $m$ /'

VO\_DTEAM\_VOMSES="'dteam lcg-voms.cern.ch 15004

/DC=ch/DC=cern/OU=computers/CN=lcg-voms.cern.ch dteam 24' 'dteam voms.cern.ch 15004 /DC=ch/DC=cern/OU=computers/CN=voms.cern.ch dteam 24' 'dteam voms.hellasgrid.gr 15004

/C=GR/O=HellasGrid/OU=hellasgrid.gr/CN=voms.hellasgrid.gr dteam 24' 'dteam voms2.hellasgrid.gr 15004

/C=GR/O=HellasGrid/OU=hellasgrid.gr/CN=voms2.hellasgrid.gr dteam 24'" VO\_DTEAM\_VOMS\_CA\_DN="'/DC=ch/DC=cern/CN=CERN Trusted Certification Authority' '/DC=ch/DC=cern/CN=CERN Trusted Certification Authority' '/C=GR/O=HellasGrid/OU=Certification Authorities/CN=HellasGrid CA 2006' '/C=GR/O=HellasGrid/OU=Certification Authorities/CN=HellasGrid CA 2006'"

## IBERGRID VOS ##

# ops.vo.ibergrid.eu

VO\_OPS\_VO\_IBERGRID\_EU\_SW\_DIR=\$VO\_SW\_DIR/opsibeu

VO\_OPS\_VO\_IBERGRID\_EU\_DEFAULT\_SE=\$DPM\_HOST

VO\_OPS\_VO\_IBERGRID\_EU\_STORAGE\_DIR=\$CLASSIC\_STORAGE\_DIR/opsib eu

VO\_OPS\_VO\_IBERGRID\_EU\_QUEUES="GRID\_opsibeu"

VO\_OPS\_VO\_IBERGRID\_EU\_VOMS\_SERVERS="'vomss://voms02.ncg.ingrid.pt:84 43/voms/ops.vo.ibergrid.eu?/ops.vo.ibergrid.eu'"

VO\_OPS\_VO\_IBERGRID\_EU\_VOMSES="'ops.vo.ibergrid.eu voms02.ncg.ingrid.pt 40001 /C=PT/O=LIPCA/O=LIP/OU=Lisboa/CN=voms02.ncg.ingrid.pt ops.vo.ibergrid.eu'"

VO\_OPS\_VO\_IBERGRID\_EU\_VOMS\_CA\_DN="'/C=PT/O=LIPCA/CN=LIP Certification Authority'"

# iber.vo.ibergrid.eu VO\_IBER\_VO\_IBERGRID\_EU\_SW\_DIR=\$VO\_SW\_DIR/iberibeu VO\_IBER\_VO\_IBERGRID\_EU\_DEFAULT\_SE=\$DPM\_HOST VO\_IBER\_VO\_IBERGRID\_EU\_STORAGE\_DIR=\$CLASSIC\_STORAGE\_DIR/iberi beu

VO\_IBER\_VO\_IBERGRID\_EU\_QUEUES="GRID\_iberibeu" VO\_IBER\_VO\_IBERGRID\_EU\_VOMS\_SERVERS="'vomss://voms02.ncg.ingrid.pt:8 443/voms/iber.vo.ibergrid.eu?/iber.vo.ibergrid.eu'" VO\_IBER\_VO\_IBERGRID\_EU\_VOMSES="'iber.vo.ibergrid.eu voms02.ncg.ingrid.pt 40003 /C=PT/O=LIPCA/O=LIP/OU=Lisboa/CN=voms02.ncg.ingrid.pt iber.vo.ibergrid.eu'" VO\_IBER\_VO\_IBERGRID\_EU\_VOMS\_CA\_DN="'/C=PT/O=LIPCA/CN=LIP Certification Authority'"

{{{

ops.vo.ibergrid.eu and iber.vo.ibergrid.eu VOs were included from verification VOMS server installed at LIP. (voms02.ncg.ingrid.pt)

LB and WMS were configured at CESGA (test22.egi.cesga.es)

TopBDII was configured for verification in topbdii02.ncg.ingrid.pt.

}}}

 \* Set your siteinfo.def file, which is the input file used by yaim. Documentation about yaim variables relevant for CREAM CE is available at:

 \* [https://twiki.cern.ch/twiki/bin/view/LCG/Siteinfo configuration variables#cream CE]

(!) Be sure that CREAMCE\_CLUSTER\_MODE is set to no (or not set at all).

(!) The MPI\_CE profile should be the first in the yaim configuration, otherwise the Glue variables will not be properly defined. This restriction may be removed in future versions.

===== Configuring with YAIM the CreamCE =====

 $\{$ {{}} /opt/glite/yaim/bin/yaim -c -s /opt/glite/yaim/etc/site-info.def -n creamCE -n TORQUE\_server -n TORQUE\_utils [ .... ]

Stopping glite-lb-logd ... not running Stopping glite-lb-interlogd ... not running Starting glite-lb-logd ...This is LocalLogger, part of Workload Management System in EU DataGrid & EGEE. done Warning: stale /var/cream\_lb/glite-lb-interlogd.pid for glite-lb-interlogd Warning: stale /tmp/interlogger.sock for glite-lb-interlogd Starting glite-lb-interlogd ... done

DEBUG: Skipping function: config\_cream\_glite\_initd\_setenv because it is not defined INFO: Executing function: config\_cream\_glite\_initd DEBUG: Write the gLite service startup function DEBUG: Make the gLite init script executable INFO: Executing function: config\_torque\_server\_setenv INFO: Currently this function doesn't set any environment variables. INFO: Executing function: config\_torque\_server DEBUG: TORQUE\_VAR\_DIR not set DEBUG: Using /var/torque DEBUG: Add all the pbs services... DEBUG: Define the batch server name DEBUG: Create the node list DEBUG: Saving the existing nodes configuration DEBUG: (Re)start the torque server INFO: Re-starting the torque server pbs\_server is not running. /var/torque/server\_priv/serverdb Starting TORQUE Server: [ OK ] DEBUG: Create the pbs queues DEBUG: Queue "GRID ops" already exists, it won't be created. DEBUG: Queue "GRID\_dteam" already exists, it won't be created. DEBUG: Queue "GRID\_opsibeu" already exists, it won't be created. DEBUG: Queue "GRID iberibeu" already exists, it won't be created. Max open servers: 9 set server scheduling = True set server acl host enable = False set server managers =  $root@test06.egi.cesga.es$ set server operators =  $root(a)$ test06.egi.cesga.es set server default queue = dteam set server  $log$  events = 511 set server mail from = adm set server mail  $domain = never$ set server query other  $jobs = True$ set server scheduler iteration  $= 600$ set server default  $node = legpro$ set server node  $pack = False$ set server kill  $delta = 10$ set server authorized users = \* $@$ test06.egi.cesga.es Max open servers: 9 set queue GRID ops queue  $type = Execution$ set queue GRID ops resources  $max.cput = 48:00:00$ set queue GRID ops resources  $max(walltime = 72:00:00$ set queue GRID ops enabled = True set queue GRID ops started = True set queue GRID ops acl\_group\_enable = True DEBUG: Mapping: ops --> ops DEBUG: Mapping: /VO=ops/GROUP=/ops/ROLE=lcgadmin --> opssgm Max open servers: 9 set queue GRID dteam queue  $type = Execution$ 

set queue GRID dteam resources  $max.cput = 48:00:00$ set queue GRID dteam resources  $max$ .walltime =  $72:00:00$ set queue GRID dteam enabled  $=$  True set queue GRID dteam started = True set queue GRID dteam acl\_group\_enable = True DEBUG: Mapping: dteam --> dteam DEBUG: Mapping: /VO=dteam/GROUP=/dteam/ROLE=lcgadmin --> dteamsgm Max open servers: 9 set queue GRID opsibeu queue  $type = Execution$ set queue GRID opsibeu resources  $max.cput = 48:00:00$ set queue GRID opsibeu resources  $max$ .walltime =  $72:00:00$ set queue GRID opsibeu enabled = True set queue GRID opsibeu started  $=$  True set queue GRID opsibeu acl\_group\_enable = True DEBUG: Mapping: ops.vo.ibergrid.eu --> opsibeu DEBUG: Mapping: /VO=ops.vo.ibergrid.eu/GROUP=/ops.vo.ibergrid.eu/ROLE=VO-Admin --> opsibeusgm DEBUG: Mapping: /VO=ops.vo.ibergrid.eu/GROUP=/ops.vo.ibergrid.eu/ROLE=Production --> opsibeuprd Max open servers: 9 set queue GRID iberibeu queue  $type = Execution$ set queue GRID iberibeu resources  $max.cput = 48:00:00$ set queue GRID iberibeu resources max.walltime  $= 72:00:00$ set queue GRID iberibeu enabled = True set queue GRID iberibeu started = True set queue GRID iberibeu acl\_group\_enable = True DEBUG: Mapping: iber.vo.ibergrid.eu --> ibeibeu DEBUG: Mapping: /VO=iber.vo.ibergrid.eu/GROUP=/iber.vo.ibergrid.eu/ROLE=VO-Admin --> ibeibeusgm DEBUG: Mapping: /VO=iber.vo.ibergrid.eu/GROUP=/iber.vo.ibergrid.eu/ROLE=Production --> ibeibeuprd Shutting down TORQUE Server: [ OK ] /var/torque/server\_priv/serverdb Starting TORQUE Server: [ OK ] DEBUG: zip server log INFO: Executing function: config\_maui\_cfg\_setenv DEBUG: Currently this function doesn't set any environment variables. INFO: Executing function: config\_maui\_cfg INFO: configuring maui ... DEBUG: Saving the existing maui configuration creamCE TORQUE\_server TORQUE\_utils DEBUG: Starting Maui ... MAUI is already stopped:  $[OK]$ Starting MAUI Scheduler:  $[OK]$  INFO: Executing function: config\_apel\_pbs\_setenv DEBUG: This function currently doesn't set any environment variables. INFO: Executing function: config\_apel\_pbs

 DEBUG: Check if the parser config template (/etc/glite-apel-pbs/parser-config.xml) exists, exits if not

DEBUG: TOROUE\_VAR\_DIR is set

DEBUG: BATCH\_ACCT\_DIR not set. Using /var/torque/server\_priv/accounting DEBUG: Create a parser config xml file (/etc/glite-apel-pbs/parser-config-yaim.xml) DEBUG: Creating APEL parser configuration in /etc/glite-apel-pbs/parser-configyaim.xml

DEBUG: Change the ownership and permissions of the created config file

DEBUG: Add a cron job (glite-apel-pbs-parser) for periodic configuration.

INFO: Executing function: config\_gip\_sched\_plugin\_pbs\_setenv

DEBUG: This function currently doesn't set any environment variables.

INFO: Executing function: config\_gip\_sched\_plugin\_pbs

DEBUG: TORQUE\_VAR\_DIR is set

DEBUG: Checks if the batch system is correct for this function

DEBUG: Define the 'max jobs' cmd for the VOs

DEBUG: Add BATCH\_SERVER to the /var/torque/server\_name file to enable torque clients

DEBUG: Create ERT configuration

DEBUG: Skipping function: config\_torque\_submitter\_ssh\_setenv because it is not defined

INFO: Executing function: config\_torque\_submitter\_ssh

DEBUG: TORQUE\_VAR\_DIR is set

Starting MUNGE: [ OK ]

Reloading sshd: [ OK ]

INFO: Configuration Complete. [ OK ]

INFO: YAIM terminated succesfully.

}}}

 $=$  To enable munge on your torque cluster  $=$ 

\* Install the munge package on your pbs\_server and submission hosts in your cluster.

\* On one host generate a key with \*/usr/sbin/create-munge-key\*

 \* Copy the key, /etc/munge/munge.key to your pbs\_server and submission hosts on your cluster.

 \* Start the munge daemon on these nodes.. \*\*service munge stop && service munge start && chkconfig munge on\*\*

 $==$  TESTING $==$ 

 $=$  Checking ldap  $(OK)$   $=$   $=$ 

# {{{

[root@ce2 etc]# ldapsearch -x -H ldap://sbdii02.ncg.ingrid.pt:2170 -b o=grid | grep cesga

# test06.egi.cesga.es, UMD-VERIFICATION, grid

dn: GlueClusterUniqueID=test06.egi.cesga.es,Mds-Vo-name=UMD-VERIFICATION,o=gri

GlueClusterUniqueID: test06.egi.cesga.es

GlueClusterService: test06.egi.cesga.es:8443/cream-pbs-GRID\_ops GlueClusterService: test06.egi.cesga.es:8443/cream-pbs-GRID\_dteam GlueClusterService: test06.egi.cesga.es:8443/cream-pbs-GRID\_opsibergrid GlueClusterService: test06.egi.cesga.es:8443/cream-pbs-GRID\_ibergrid GlueForeignKey: GlueCEUniqueID: test06.egi.cesga.es:8443/cream-pbs-GRID\_ops GlueForeignKey: GlueCEUniqueID: test06.egi.cesga.es:8443/cream-pbs-GRID\_dteam GlueForeignKey: GlueCEUniqueID: test06.egi.cesga.es:8443/cream-pbs-GRID\_opsibe GlueForeignKey: GlueCEUniqueID: test06.egi.cesga.es:8443/cream-pbs-GRID\_ibergr GlueClusterName: test06.egi.cesga.es

}}}

# $\{\{\}$

[root@ce2 etc]# ldapsearch -x -H ldap://topbdii02.ncg.ingrid.pt:2170 -b o=grid | grep test06

# test06.egi.cesga.es, UMD-VERIFICATION, local, grid

dn: GlueClusterUniqueID=test06.egi.cesga.es,Mds-Vo-name=UMD-VERIFICATION,Mds-V

GlueClusterUniqueID: test06.egi.cesga.es

GlueClusterService: test06.egi.cesga.es:8443/cream-pbs-GRID\_ops

GlueClusterService: test06.egi.cesga.es:8443/cream-pbs-GRID\_dteam

GlueClusterService: test06.egi.cesga.es:8443/cream-pbs-GRID\_opsibergrid

GlueClusterService: test06.egi.cesga.es:8443/cream-pbs-GRID\_ibergrid

GlueForeignKey: GlueCEUniqueID: test06.egi.cesga.es:8443/cream-pbs-GRID\_ops

GlueForeignKey: GlueCEUniqueID: test06.egi.cesga.es:8443/cream-pbs-GRID\_dteam

GlueForeignKey: GlueCEUniqueID: test06.egi.cesga.es:8443/cream-pbs-GRID\_opsibe

GlueForeignKey: GlueCEUniqueID: test06.egi.cesga.es:8443/cream-pbs-GRID\_ibergr

GlueClusterName: test06.egi.cesga.es

}}}

{{{

```
[root@ce2 etc]# ldapsearch -x -H ldap://test06.egi.cesga.es:2170 -b o=grid | grep
GlueCEStateFreeCPUs
GlueCEStateFreeCPUs: 4
GlueCEStateFreeCPUs: 4
GlueCEStateFreeCPUs: 4
GlueCEStateFreeCPUs: 4
```
}}}

 $=$  Checking if ssh works in bidirectional sense  $=$ 

\* From WN to CE (OK)

 ${ }$ 

 $[root@test14 \sim ]\#$  su - dteam004

[dteam004@test14 ~]\$ ssh test06.egi.cesga.es

[dteam004@test06 ~]\$ }}}

 $=$   $=$   $\frac{1}{2}$   $\frac{1}{2}$   $\frac$  $\{$ {{}}

[root@test06 etc]# qstat -B

Server Max Tot Que Run Hld Wat Trn Ext Status

---------------- --- --- --- --- --- --- --- --- ----------

test06.egi.cesga 0 0 0 0 0 0 0 0 Active

[root@test06 etc]# qstat -Q Queue Max Tot Ena Str Que Run Hld Wat Trn Ext T --------------- --- --- --- --- --- --- --- --- --- --- --- --- -GRID\_ops  $0 \t0$  yes yes  $0 \t0 \t0 \t0$  0 0 0  $0$  E GRID dteam  $0$  0 yes yes  $0$  0 0 0 0 0 E

GRID opsibeu  $0 \t0$  yes yes  $0 \t0 \t0 \t0$  0 0 0  $E$ GRID iberibeu  $0$  0 yes yes  $0$  0 0 0 0 0 E }}} \* Submitting a direct qsub  $\{$ {{}} [opssgm004@test06 ~]\$ vi test.sh [opssgm004@test06 ~]\$ chmod +x test.sh [opssgm004@test06 ~]\$ qsub -q GRID\_ops -l nodes=test15.egi.cesga.es test.sh 0.test06.egi.cesga.es [opssgm004@test06 ~]\$ ls test.sh test.sh.e0 test.sh.o0 [opssgm004@test06 ~]\$ cat test.sh.e0 [opssgm004@test06 ~]\$ cat test.sh.o0 test15.egi.cesga.es Fri Jul 27 09:03:35 CEST 2012 }}}  $=$  Submitting a job from the CESGA UI  $=$  ${\{}$  $[esfree@test13 \sim ]\$  glite-ce-delegate-proxy -e test06.egi.cesga.es esfreire Proxy with delegation id [esfreire] succesfully delegated to endpoint [test06.egi.cesga.es]  $[esfree@test13 \sim ]$  glite-ce-proxy-renew -e test06.egi.cesga.es esfreire Proxy with delegation id [esfreire succesfully renewed to endpoint [test06.egi.cesga.es] }}} {{{  $[esfree@test13 \sim ]\$  glite-ce-job-submit -D esfreire -r test06.egi.cesga.es:8443/creampbs-GRID\_dteam testCream1.jdl https://test06.egi.cesga.es:8443/CREAM963737516  $[esfree@test13 \sim ]\$  glite-ce-job-status https://test06.egi.cesga.es:8443/CREAM963737516 \*\*\*\*\*\* JobID=[https://test06.egi.cesga.es:8443/CREAM963737516]  $Status = [DONE-OK]$ ExitCode  $= [0]$ }}} ===== Checking edg-apel-sge-parser crond =====  ${ }$ [root@test06 etc]# export APEL\_HOME="/"

[root@test06 etc]# /usr/bin/apel-pbs-log-parser -f /etc/glite-apel-pbs/parser-configyaim.xml

Fri Jul 27 07:14:21 UTC 2012: apel-pbs-log-parser - Read-in configuration: [quiet, p, inspectTables, c, e, recursiveEventFiles, b, recursiveBlahdFiles] [DBPassword=\*\*\*\*, site=CESGA-EGEE, pbslog=/var/torque/server\_priv/accounting,

GIIS=test06.egi.cesga.es, CEhost=test06.egi.cesga.es, blahdlogPrefix=blahp.log-, DBURL=jdbc:mysql://test07.egi.cesga.es:3306/accounting, DBUsername=accounting, timeZone=UTC, blahdlog=/var/log/cream/accounting]

Fri Jul 27 07:14:21 UTC 2012: apel-pbs-log-parser - ------ Starting the apel application ------

Fri Jul 27 07:14:22 UTC 2012: apel-pbs-log-parser - \*\*\*\* APEL is examining the schema \*\*\*\*

Fri Jul 27 07:14:22 UTC 2012: apel-pbs-log-parser - Checking the LcgRecords table Fri Jul 27 07:14:22 UTC 2012: apel-pbs-log-parser - The LcgRecords schema is up-todate

Fri Jul 27 07:14:22 UTC 2012: apel-pbs-log-parser - Checking the BlahdRecords table Fri Jul 27 07:14:22 UTC 2012: apel-pbs-log-parser - The BlahdRecords schema is upto-date

Fri Jul 27 07:14:22 UTC 2012: apel-pbs-log-parser - Checking the LcgProcessedFiles table

Fri Jul 27 07:14:22 UTC 2012: apel-pbs-log-parser - The LcgProcessedFiles schema is up-to-date

Fri Jul 27 07:14:22 UTC 2012: apel-pbs-log-parser - Checking the SpecRecords table for patch 28593

Fri Jul 27 07:14:22 UTC 2012: apel-pbs-log-parser - Checking the SpecRecords table for patch 65723

Fri Jul 27 07:14:22 UTC 2012: apel-pbs-log-parser - The SpecRecords schema is up-todate

Fri Jul 27 07:14:22 UTC 2012: apel-pbs-log-parser - Checking the GkRecords table Fri Jul 27 07:14:22 UTC 2012: apel-pbs-log-parser - The GkRecords schema is up-todate

Fri Jul 27 07:14:22 UTC 2012: apel-pbs-log-parser - Checking the MessageRecords table

Fri Jul 27 07:14:22 UTC 2012: apel-pbs-log-parser - The MessageRecords schema is up-to-date

Fri Jul 27 07:14:22 UTC 2012: apel-pbs-log-parser - \*\*\*\* Schema checks complete \*\*\*\*

Fri Jul 27 07:14:22 UTC 2012: apel-pbs-log-parser - Finding CPU spec values from GIIS server: test06.egi.cesga.es

Fri Jul 27 07:14:22 UTC 2012: apel-pbs-log-parser - LDAP URL: ldap://test06.egi.cesga.es:2170

Fri Jul 27 07:14:22 UTC 2012: apel-pbs-log-parser - The ClusterId : SpecInt pair are latest, no update required test06.egi.cesga.es:8443/cream-pbs-GRID\_dteam:2395 Fri Jul 27 07:14:22 UTC 2012: apel-pbs-log-parser - The ClusterId : SpecInt pair are latest, no update required test06.egi.cesga.es:8443/cream-pbs-GRID\_ops:2395 Fri Jul 27 07:14:22 UTC 2012: apel-pbs-log-parser - The ClusterId : SpecInt pair are latest, no update required test06.egi.cesga.es:8443/cream-pbs-GRID\_iberibeu:2395 Fri Jul 27 07:14:22 UTC 2012: apel-pbs-log-parser - The ClusterId : SpecInt pair are latest, no update required test06.egi.cesga.es:8443/cream-pbs-GRID\_opsibeu:2395

Fri Jul 27 07:14:22 UTC 2012: apel-pbs-log-parser - Reprocess disabled, checking new event logs only

Fri Jul 27 07:14:22 UTC 2012: apel-pbs-log-parser - \*\*\*\* Updating PBS end event table (EventRecords) \*\*\*\*

Fri Jul 27 07:14:22 UTC 2012: apel-pbs-log-parser - Processing batch log file: test06.egi.cesga.es /var/torque/server\_priv/accounting/20120727

Fri Jul 27 07:14:22 UTC 2012: apel-pbs-log-parser - Ignoring already processed event log file: test06.egi.cesga.es /var/torque/server\_priv/accounting/20120726

Fri Jul 27 07:14:22 UTC 2012: apel-pbs-log-parser - Event records inserted: 3

Fri Jul 27 07:14:22 UTC 2012: apel-pbs-log-parser - Checking the BlahdRecords table

Fri Jul 27 07:14:22 UTC 2012: apel-pbs-log-parser - The BlahdRecords schema is upto-date

Fri Jul 27 07:14:22 UTC 2012: apel-pbs-log-parser - Reprocess disabled, checking new event logs only

Fri Jul 27 07:14:22 UTC 2012: apel-pbs-log-parser - Processing

/var/log/cream/accounting/blahp.log-20120727

Fri Jul 27 07:14:22 UTC 2012: apel-pbs-log-parser - Processing

/var/log/cream/accounting/blahp.log-20120726

Fri Jul 27 07:14:22 UTC 2012: apel-pbs-log-parser - Blahd records inserted: 27

Fri Jul 27 07:14:22 UTC 2012: apel-pbs-log-parser - ------ Processing finished ------ }}}

# N**ot applicable Quality Criteria**

## **Specific Functional Tests to be repeated in SR:**

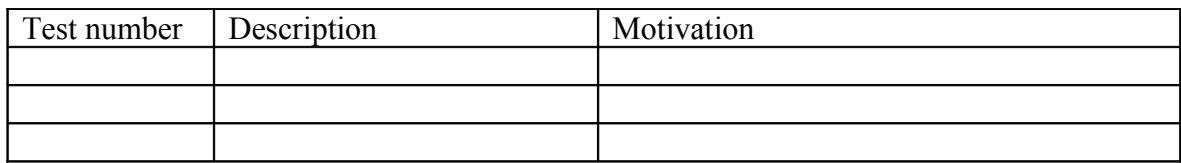

### **Specific Non-functional tests (Scalability, etc…) to be repeated in SR:**

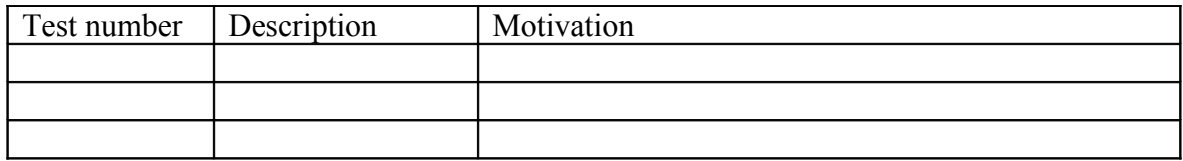

# **Comments for UMD QC definition (TSA2.2):**

- Review criteria xxxx
- Add criteria xxxx

# **Comments for SR (TSA1.3):**

**Comments for DMSU (TSA2.5):**

**Comments for TP:**